#### Chapter 1: Performance Testing Fundamentals

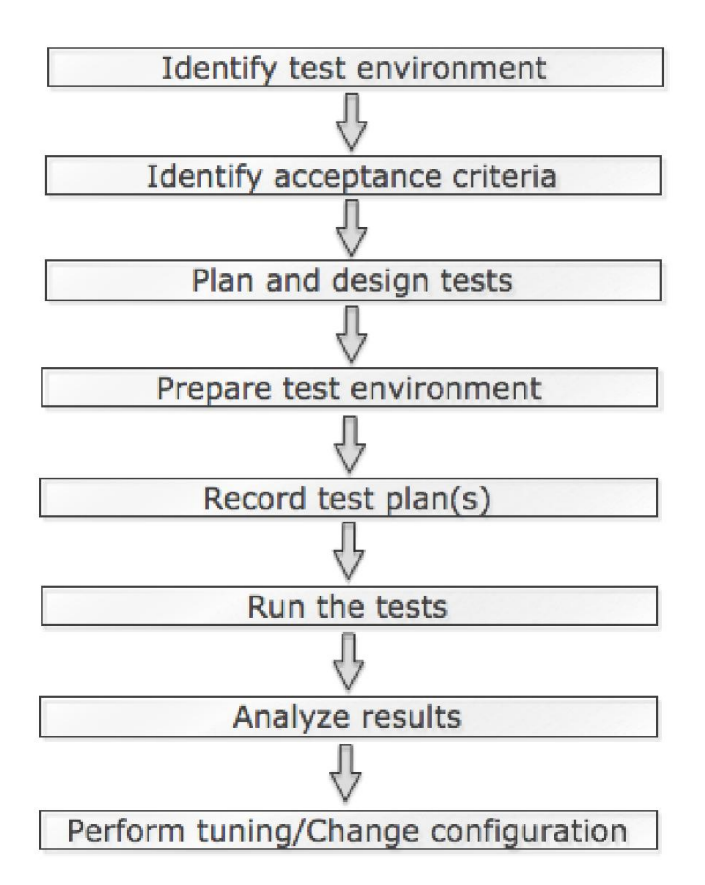

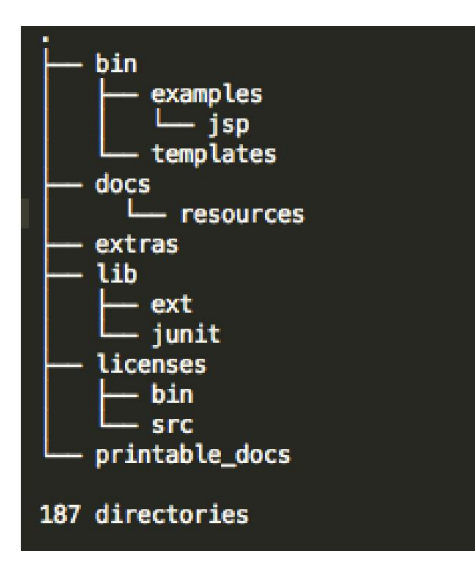

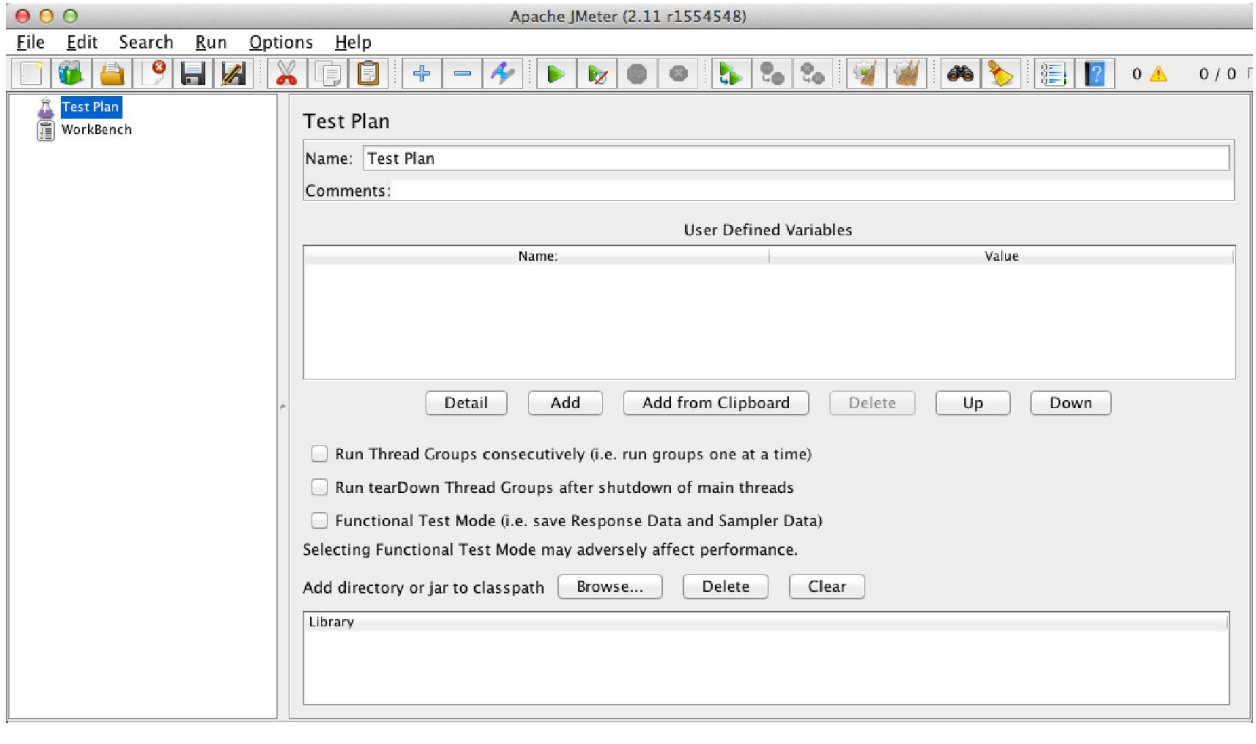

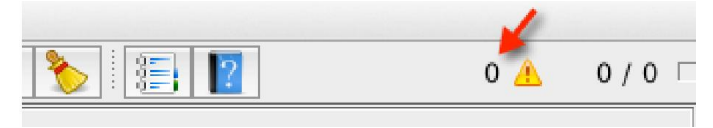

# Chapter 2: Recording Your First Test

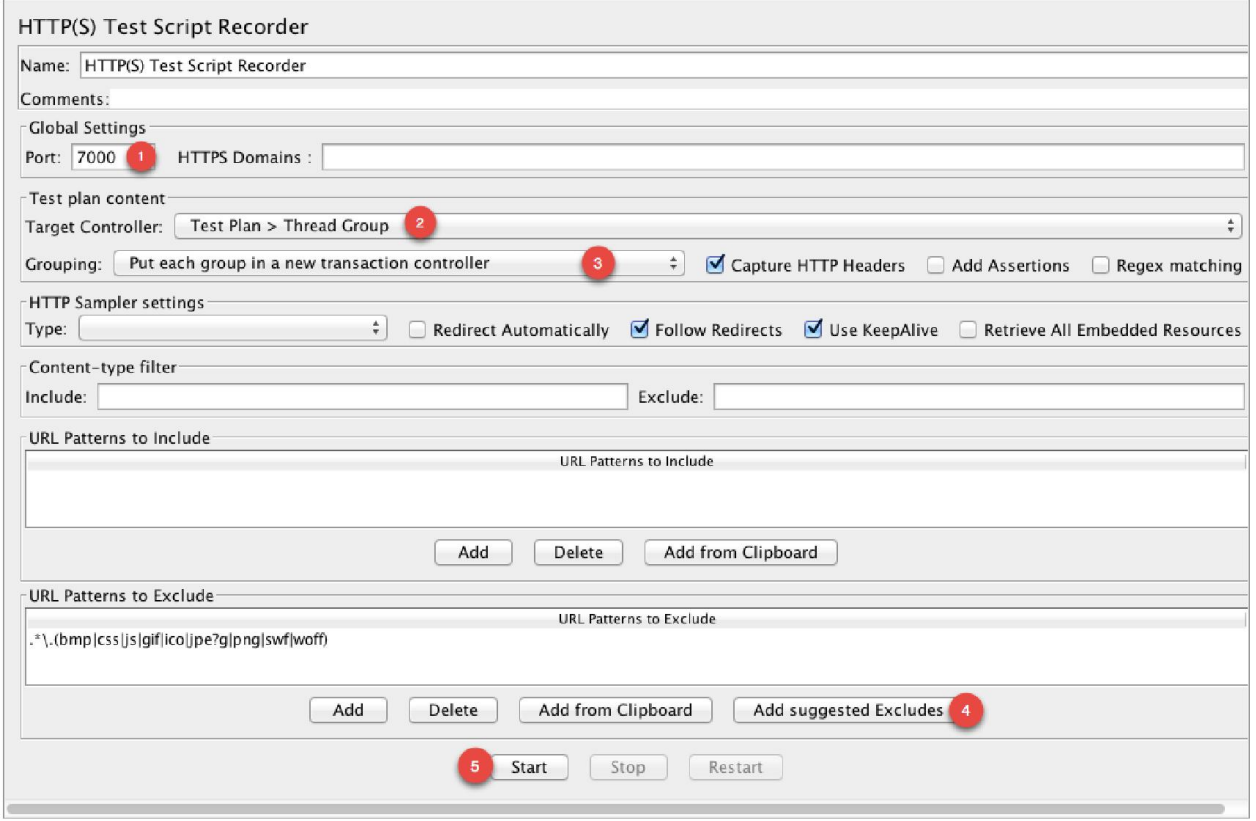

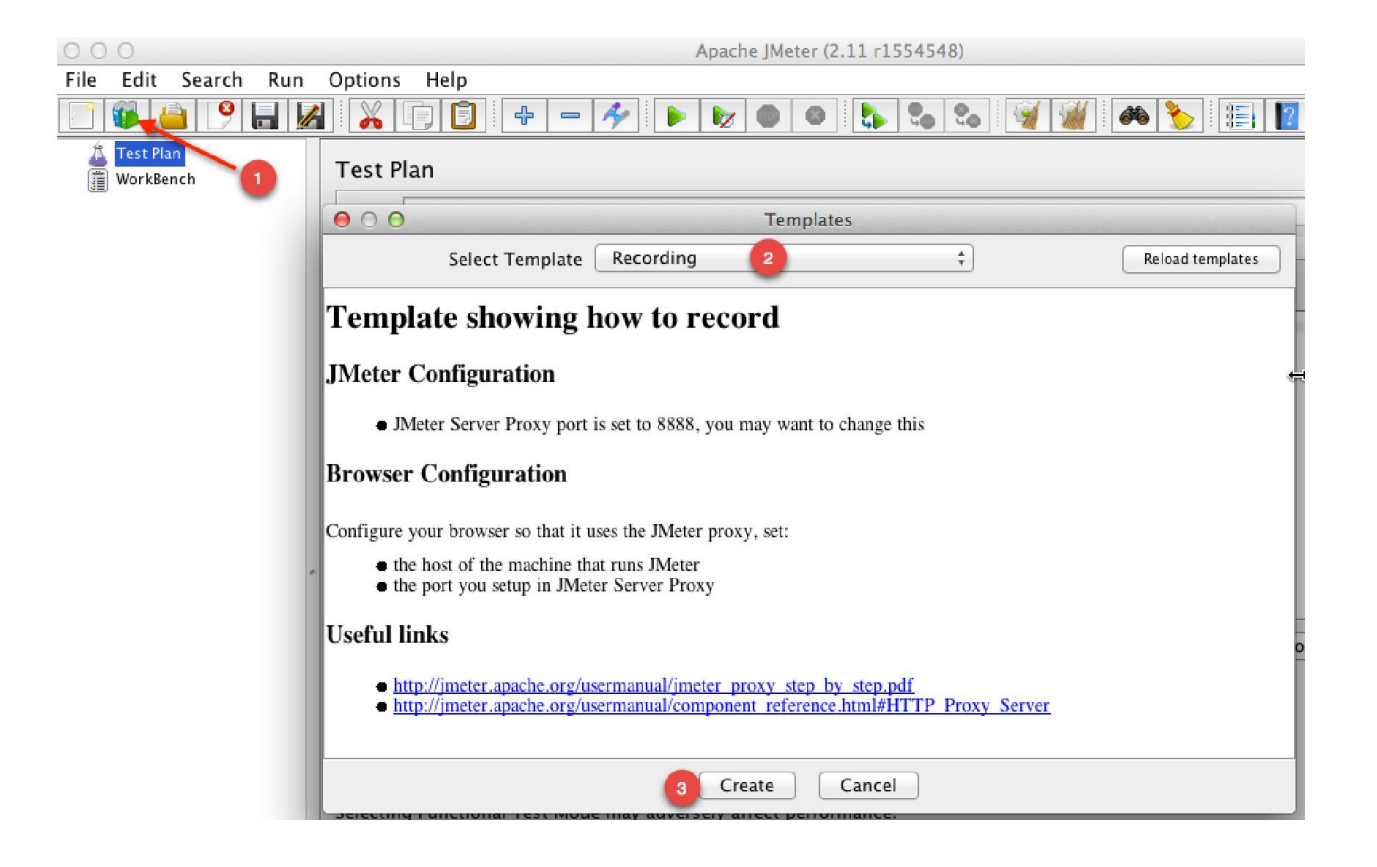

![](_page_4_Picture_1.jpeg)

![](_page_5_Picture_7.jpeg)

![](_page_5_Picture_8.jpeg)

![](_page_6_Picture_75.jpeg)

![](_page_6_Figure_1.jpeg)

![](_page_7_Figure_0.jpeg)

![](_page_8_Picture_6.jpeg)

![](_page_8_Picture_7.jpeg)

![](_page_9_Picture_7.jpeg)

![](_page_9_Picture_8.jpeg)

the control of the control of the control of the control of the control of the control of the control of the control of the control of the control of the control of the control of the control of the control of the control

![](_page_10_Figure_0.jpeg)

# Chapter 3: Submitting Forms

![](_page_11_Picture_10.jpeg)

# Chapter 4: Managing Sessions

![](_page_12_Picture_10.jpeg)

# HTTP URL Re-writing Modifier

Name: HTTP URL Re-writing Modifier

Comments:

Session Argument Name isessionid

Path Extension (use ";" as separator)

 $\Box$  Do not use equals in path extension (Intershop Enfinity compatibility)

 $\Box$  Do not use questionmark in path extension (Intershop Enfinity compatibility)

Cache Session Id?

#### Chapter 5: Resource Monitoring

![](_page_14_Figure_1.jpeg)

![](_page_15_Picture_0.jpeg)

![](_page_15_Picture_81.jpeg)

![](_page_16_Picture_1.jpeg)

![](_page_17_Figure_0.jpeg)

![](_page_18_Figure_0.jpeg)

![](_page_19_Figure_0.jpeg)

Chapter 6: Distributed Testing

![](_page_20_Figure_1.jpeg)

![](_page_21_Picture_5.jpeg)

![](_page_21_Picture_6.jpeg)

![](_page_21_Picture_7.jpeg)

![](_page_22_Picture_19.jpeg)

Create User

Your 1 User(s) have been created successfully.

This is the last time these User security credentials will be available for download.

You can manage and recreate these credentials any time.

• Hide User Security Credentials

![](_page_22_Picture_20.jpeg)

![](_page_23_Figure_0.jpeg)

# Test Report for: railway

These reports are a result of running a test named: railway on Fri, 01/23/2015 - 06:07. Print Tweet **WATERFALL** MONITORING JE LOAD RESULTS  $\Box$  LOGS This report is a result of spawning numerous servers in the cloud, executing a JMeter test-script using distributed JMeter architecture.<br>All graphs represent KPIs (Key Performance Indicators) measured during the load. **ALL** Cars Home Stations Trains Active Users Max Users | ALL\_Response Time **Active Users** 100 16,000 Max Users Max Users Response Time Response Time 80 12,000 Latency Latency B,000<br>B,000<br>milliseconds Hits/s Hits/s  $\frac{1}{\sqrt{2}}$  $KB/s$ KB/s Errors Errors 200  $200$ 40 4,000 **Embedded Resources** Embedded Resources 05:08:00 05:18:00 05:10:00 05:12:00 05:14:00 05:16:00 05:11:00 05:13:00 05:15:00 05:17:00 05:09:00

#### Chapter 7: Helpful Tips

![](_page_25_Picture_10.jpeg)

![](_page_26_Picture_9.jpeg)

**English**  $\div$ Preferences Tools Help

![](_page_26_Picture_10.jpeg)

![](_page_27_Picture_2.jpeg)

![](_page_28_Picture_1.jpeg)

![](_page_29_Picture_1.jpeg)

![](_page_30_Picture_11.jpeg)

 $[1]$ 

 $1:$ mongod\*

"bayo-imac" 11:45 09-Mar-15